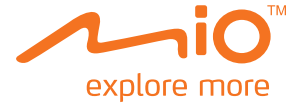

# **MiVue M300 Руководство Пользователя**

# **Table of Contents**

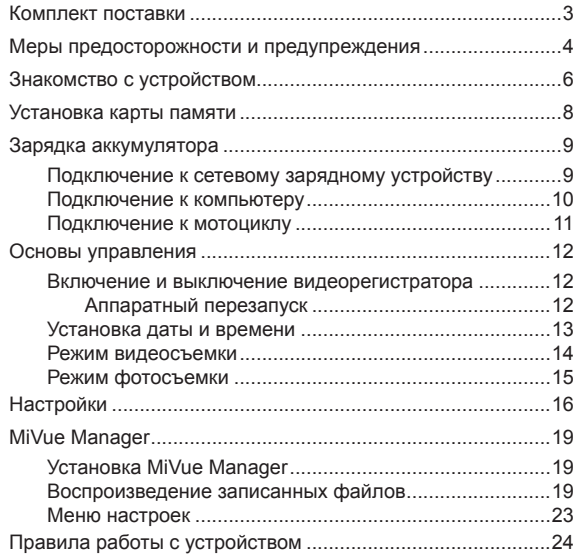

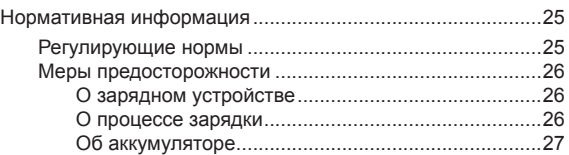

### <span id="page-3-0"></span>**Комплект поставки**

Открыв коробку с изделием, удостоверьтесь в наличии всех перечисленных ниже предметов. Если какой-либо предмет поврежден или отсутствует, незамедлительно свяжитесь с продавцом данного изделия.

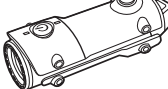

Видеорегистратор MiVue M300 для мотоциклов

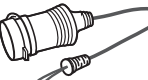

Влагозащищенный кабель зарядного устройства 12В

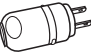

Сетевое зарядное устройство

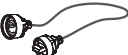

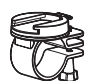

Крепление для мотоцикла

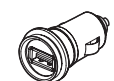

Кабель USB

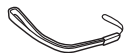

Наручный ремешок

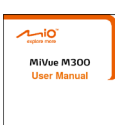

Руководство пользователя

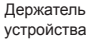

Базовое крепление

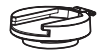

Крепление на штатив

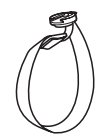

Универсальное крепление

Зарядное устройство для USB

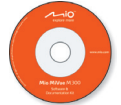

Компакт-диск с программным обеспечением и документацией

# <span id="page-4-0"></span>**Меры предосторожности и предупреждения**

- Категорически запрещается разбирать, ремонтировать, а также модифицировать данный видеорегистратор. Разборка, модификация, а также попытки ремонта видеорегистратора могут привести к его повреждению и аннулированию гарантии.
- В случае появления дыма или запаха гари из видеорегистратора немедленно отсоедините зарядное устройство.
- Не допускайте воздействия на видеорегистратор химических веществ и моющих средств. Они могут быть агрессивными и повредить корпус видеорегистратора.
- Запрещается подвергать видеорегистратор воздействию сильных ударов, а также вставлять в гнездо для карты памяти какие-либо предметы кроме карт памяти.
- Убедитесь, что посторонние предметы не загораживают объектив устройства. Отражающие поверхности не должны находиться рядом с объективом. Пожалуйста, следите за тем, чтобы объектив был чистым.
- Для установки видеорегистратора на мотоцикле требуется специальное крепление. Видеорегистратор необходимо установить в подходящем месте, чтобы он не загораживал обзор водителю.
- Покидая мотоцикл, необходимо отсоединять и убирать зарядное устройство.
- В целях собственной безопасности не используйте функции управления видеорегистратором во время вождения мотоцикла.
- В некоторых условиях, например, при проезде через тоннели, в ночное время, при ярком освещении, качество видеозаписи может быть неудовлетворительным.
- В случае серьезной аварии питание видеорегистратора может нарушиться, и авария может быть не записана.
- Данный видеорегистратор можно погружать в воду на 1 час и на глубину до 3-х метров, но при падении видеорегистратора непосредственно в воду возможно попадание воды внутрь его корпуса.
- После извлечения видеорегистратора из воды, перед тем как снимать защитную крышку, удостоверьтесь, что данный прибор полностью высох, и удалите с него любые посторонние предметы.

# <span id="page-6-0"></span>**Знакомство с устройством**

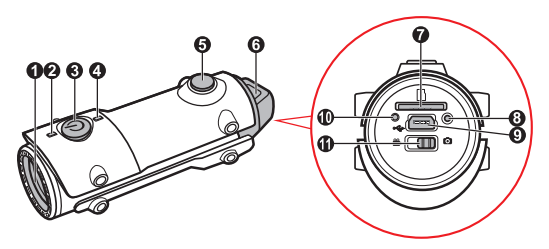

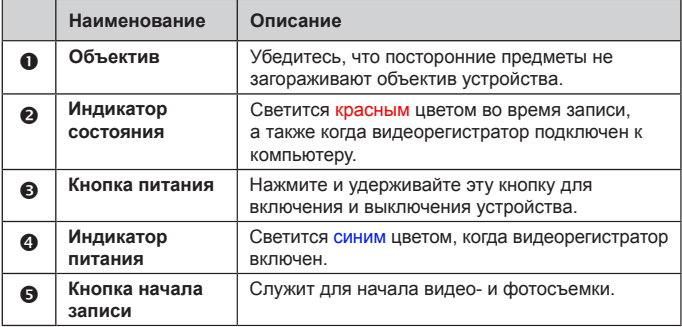

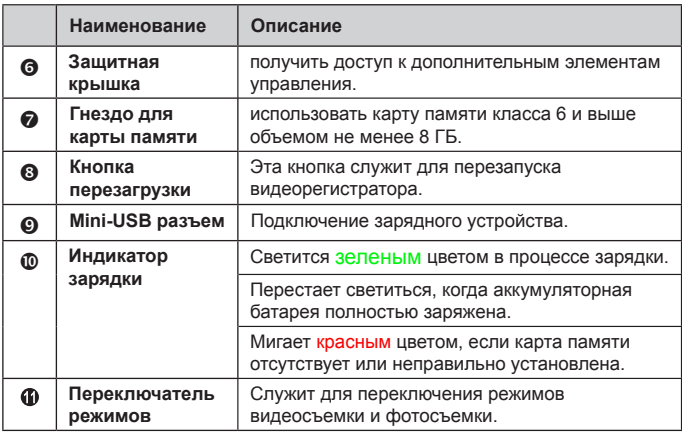

### <span id="page-8-0"></span>**Установка карты памяти**

#### **ПРЕДУПРЕЖДЕНИЕ:** не давите на карту памяти сверху.

Нужно установить карту памяти перед началом записи.

Устройство поддерживает карты MicroSD объемом до 32 Гб. Рекомендуется использовать карты памяти объемом не меньше 8Гб и классом не ниже 6.

Удерживая карту памяти (MicroSD) за края, осторожно вставьте ее в гнездо этикеткой вверх.

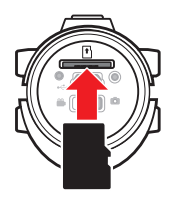

Для извлечения карты аккуратно нажмите на верхний край и вытащите её из гнезда.

**Примечание:** Компания Mio Technology не гарантирует совместимость устройства с картами MicroSD от всех производителей.

**Примечание:** Перед запуском записи отформатируйте карту памяти MicroSD во избежание сбоев из-за того, что на видеорегистраторе MiVue M300 не были созданы файлы.

### <span id="page-9-0"></span>**Зарядка аккумулятора**

При первой зарядке аккумуляторную батарею следует зарядить полностью. Для ускорения зарядки аккумуляторной батареи во время зарядки выключайте видеорегистратор.

В процессе зарядки индикатор зарядки светится зеленым цветом. После полной зарядки батареи индикатор погаснет.

### **Подключение к сетевому зарядному устройству**

- 1. Снимите защитную крышку.
- 2. Подсоедините разъем mini-USB кабеля USB к видеорегистратору (<sup>O</sup>). Затем поверните крышку на разъеме mini-USB по часовой стрелке, чтобы закрепить ее.
- 3. Подсоедините разъем на другом конце кабеля к сетевому зарядному устройству (<sup>2</sup>), а сетевое зарядное устройство подсоедините к электрической розетке ( $\bullet$ ).

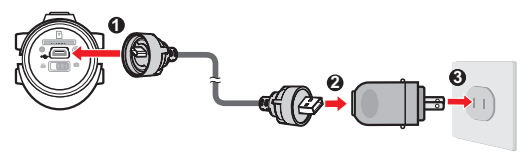

### <span id="page-10-1"></span><span id="page-10-0"></span>**Подключение к компьютеру**

- 1. Включите компьютер.
- 2. Снимите защитную крышку.
- 3. Подсоедините разъем mini-USB кабеля USB к видеорегистратору. Затем поверните крышку на разъеме mini-USB по часовой стрелке, чтобы закрепить ее.
- 4. Оттяните крышку разъема USB, чтобы открыть его, и подсоедините разъем к порту USB на компьютере.

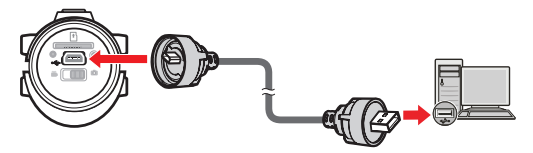

### <span id="page-11-0"></span>**Подключение к мотоциклу**

Если мотоцикл оснащен розеткой питания, видеорегистратор можно заряжать на мотоцикле при помощи входящего в комплект поставки зарядного устройства для USB.

**Примечание:** по вопросу установки на мотоцикл розетки питания обращайтесь в центр обслуживания вашей марки мотоцикла.

- 1. Снимите защитную крышку.
- 2. Подсоедините разъем mini-USB кабеля USB к видеорегистратору (<sup>O</sup>). Затем поверните крышку на разъеме mini-USB по часовой стрелке, чтобы закрепить ее.
- 3. Сдвиньте крышку разъема USB, чтобы закрыть его, и подсоедините разъем к зарядному устройству для USB (<sup>2</sup>).

Удостоверьтесь, что крышка разъема и зарядное устройство надежно соединены.

4. Подсоедините зарядное устройство для USB к розетке питания на мотоцикле  $(\mathbf{\Theta})$ .

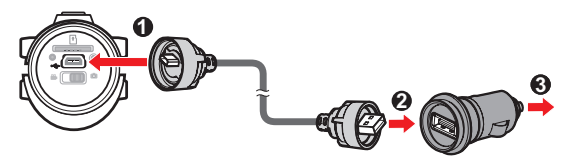

## <span id="page-12-0"></span>**Oсновы управления**

#### **Включение и выключение видеорегистратора**

Для включения видеорегистратора нажмите и удерживайте кнопку питания в течение 2-х секунд. Видеорегистратор завибрирует 3 раза, и индикатор питания начнет светиться синим цветом.

Для выключения видеорегистратора нажмите и удерживайте кнопку питания в течение 2-х секунд. Видеорегистратор завибрирует 1 раз, и индикатор питания погаснет.

**Примечание:** видеорегистратор автоматически выключается через 5 минут бездействия.

#### Аппаратный перезапуск

Иногда может потребоваться выполнить аппаратный сброс, если видеорегистратор не работает или не действуют его кнопки.

Чтобы выполнить сброс видеорегистратора, нажмите на кнопку перезагрузки тонким стержнем, например, распрямленной канцелярской скрепкой.

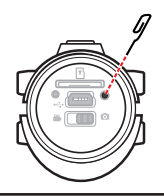

### <span id="page-13-0"></span>**Установка даты и времени**

Чтобы обеспечить точную регистрацию даты и времени записей, необходимо установить дату и время перед видео- и фотосъемкой.

- 1. Удостоверьтесь, что карта памяти MicroSD установлена в видеорегистратор.
- 2. Снимите защитную крышку.
- 3. Включите компьютер и видеорегистратор.
- 4. Подключите видеорегистратор к компьютеру. (Подробные сведения см. в разделе [«Подключение к компьютеру»](#page-10-1).)
- 5. Компьютер распознает видеорегистратор как внешнее запоминающее устройство. Откройте файл «DateTime.txt» в корневой папке карты памяти MicroSD.
- 6. Введите точную дату и время согласно приведенной ниже процедуре.
	- **Формат даты:** Год/Месяц/День (например: 2013/04/19).

UPDATE:N

2013-04-19 10:30:54

- **Формат времени:** ЧЧ:ММ:СС (например: 10:30:54).
- 7. Измените значение настройки «UPDATE:» с «N» на «Y», чтобы сохранить изменения. В противном случае изменения не будут сохранены.
- 8. Закройте файл «DateTime.txt».

<span id="page-14-0"></span>9. Чтобы изменения вступили в силу, перезапустите видеорегистратор с установленной картой памяти MicroSD.

#### **Режим видеосъемки**

**ВНИМАНИЕ!**Во время видеосъемки в видеорегистратор должна быть установлена карта памяти MicroSD.

- 1. Снимите защитную крышку и переведите переключатель режимов в положение .
- 2. Включите видеорегистратор.
- 3. Затем нажмите на кнопку съемки. Индикатор состояния начнет светиться красным цветом. Видеорегистратор завибрирует 3 раза, после чего начнется видеосъемка.

Видеозапись будет разделена на несколько файлов, между которыми видеосъемка не будет прерываться.

4. Чтобы прекратить видеосъемку, нажмите на кнопку съемки. Видеорегистратор завибрирует 1 раз, а индикатор состояния погаснет, указывая, что видеосъемка прекращена.

**Примечание:** если в процессе видеосъемки на карте памяти закончится место, самые старые файлы будут перезаписываться новыми.

### <span id="page-15-0"></span>**Режим фотосъемки**

- 1. Снимите защитную крышку и переведите переключатель режимов в положение  $\bullet$ .
- 2. Включите видеорегистратор.
- 3. Нажмите на кнопку съемки. Индикатор состояния начнет светиться красным цветом. Когда снимок будет сделан, индикатор состояния погаснет.

# <span id="page-16-0"></span>**Настройки**

Дополнительные параметры можно установить в файле «SportDV.txt».

**Примечание:** Если вы не знаете значение настроек, не изменяйте их, так как это может привести к повреждению видеорегистратора.

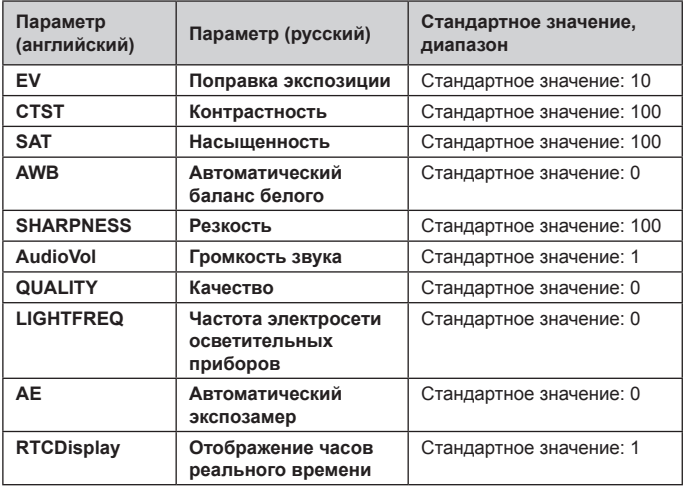

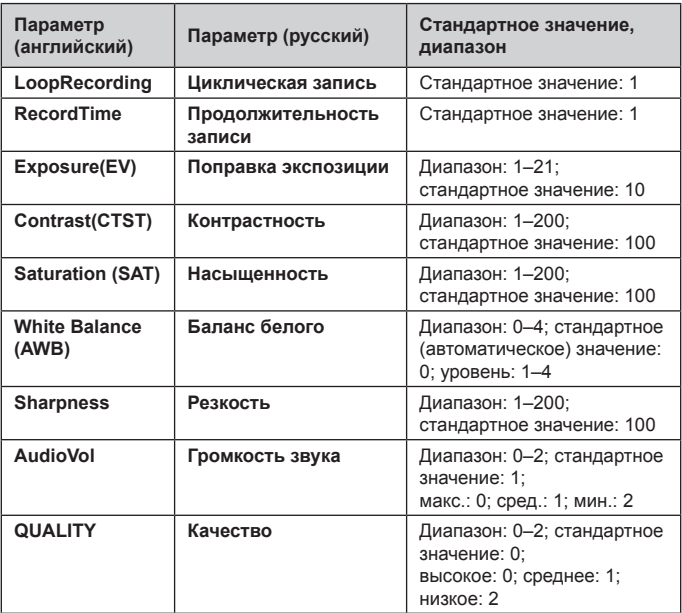

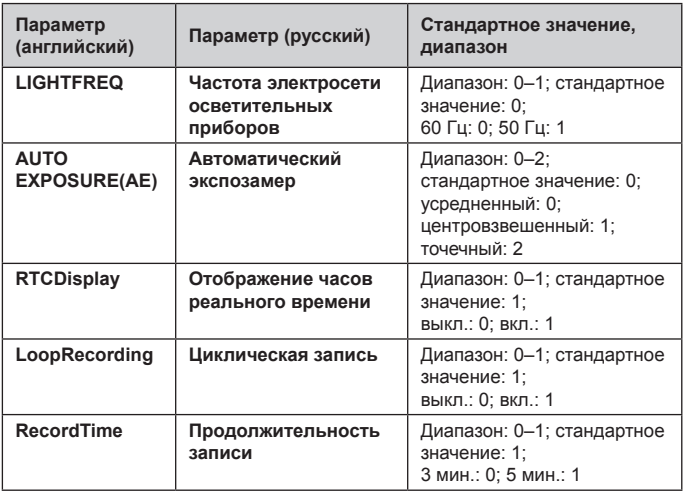

### <span id="page-19-0"></span>**MiVue Manager**

Программа MiVue Manager предназначена для просмотра записей, сделанных видеорегистратором Mio.

**Важно!** На Вашем компьютере должны быть установлены кодеки для просмотра записанных файлов MOV и AVI. Пожалуйста, найдите в Интернете и установите необходимые кодеки.

**Примечание:** Не все функции доступны для каждой модели.

### **Установка MiVue Manager**

Вставьте компакт диск, прилагаемый к видеорегистратору, в дисковод Вашего компьютера. Дважды кликните на Setup.exe и следуйте инструкциям на экране для установки MiVue Manager.

### **Воспроизведение записанных файлов**

**Примечание:** Рекомендуется скопировать записанные файлы на Ваш компьютер для воспроизведения.

- 1. Выполните одно из следующих действий:
	- С помощью кабеля с разъемами USB мини USB подключите видеорегистратор к компьютеру.
	- Извлеките карту памяти из видеорегистратора и подключите её к компьютеру при помощи кард-ридера.
- 2. Запустите MiVue Manager на Вашем компьютере.

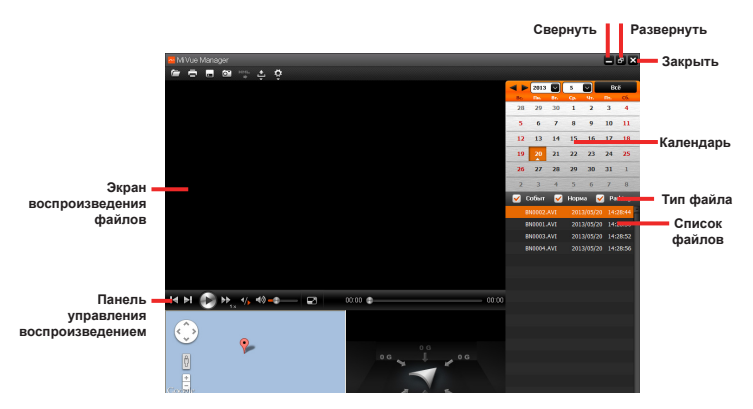

**Примечание:** карта не отображается, если компьютер не подключен к Интернету.

**Примечание:** данное устройство MiVue не оснащено акселерометром.

- 3. По умолчанию MiVue Manager показывает календарь и список файлов справа. Нажмите на кнопку  $L$  в верхнем левом углу окна, чтобы выбрать папку с записанными файлами.
	- Даты, когда были записаны файлы, отмечены "▲." Нажмите на дату, чтобы просмотреть запись.

 Вы можете выбирать тип файла для просмотра: **Нормальный** (непрерывная запись).

**Примечание:** данное устройство MiVue не поддерживает режимы записи по событиям и на парковке.

 Для просмотра всех файлов в текущей директории выберите **Все**. Для возврата к календарю выберите **Календарь**.

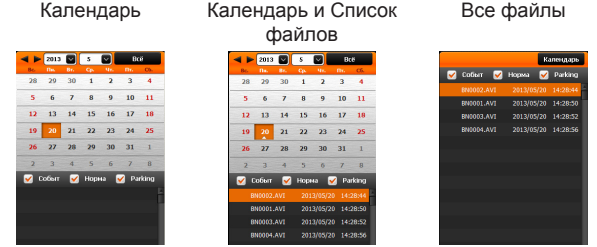

- 4. Дважды нажмите на нужный файл для воспроизведения.
- 5. Описание **Панели управления воспроизведением** приведено ниже:

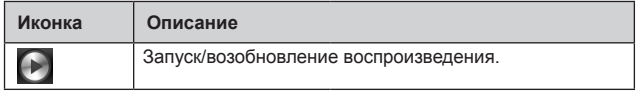

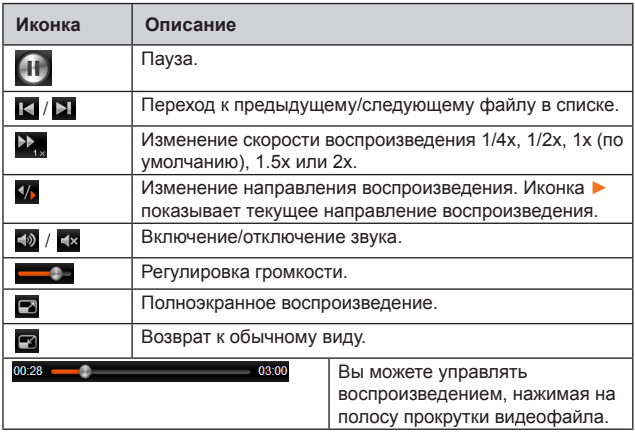

- 6. Панель инструментов позволяет выполнять следующие действия:
	- Нажмите **для просмотра и печати фрагмента текущего** видеоизображения.
	- Нажмите для резервного копирования выбранных файлов в указанную папку на Вашем компьютере.
	- Нажмите **ОТ** для предпросмотра и сохранения текущего

<span id="page-23-0"></span>фрагмента видеоизображения в указанную папку на Вашем компьютере.

**KML** • Нажмите **ВСТ** для передачи GPS-данных выбранного файла в формате KML в указанную папку на Вашем компьютере.

**Примечание:** данное устройство MiVue не оснащено GPSприемником. Поэтому данная функция не действует.

- Нажмите  $\leftrightarrow$  для загрузки выбранного файла в Facebook или на YouTube.
- Нажмите 24 для открытия меню настроек (Смотрите следующий раздел).

### **Меню настроек**

Нажмите  $\mathbb{R}^2$ для открытия меню настроек. Пункты настроек описаны ниже:

- **Выберите язык**: Позволяет установить язык интерфейса MiVue Manager.
- **Выбор фона**: Позволяет установить цветовую гамму MiVue Manager.
- **Проверить обновления**: Позволяет проверить, доступна ли новая версия MiVue Manager.

**Примечание:** Для этой функции необходим доступ в Интернет.

<span id="page-24-0"></span> **О программе**: Позволяет увидеть версию и информацию об авторских правах для MiVue Manager.

# **Правила работы с устройством**

Надлежащий уход за устройством обеспечит его бесперебойную работу и снизит риск повреждения.

- Устройство не должно находиться в условиях высоких температур и подвергаться воздействию влаги.
- Устройство не должно подвергаться воздействию прямых солнечных лучей или ультрафиолетового излучения в течение длительного времени.
- Не кладите и не бросайте другие предметы на Ваше устройство.
- Избегайте падений и ударов устройства.
- Поверхность объектива легко царапается, поэтому избегайте ее контакта с острыми предметами.
- Никогда не чистите включенное устройство. Используйте мягкую сухую ткань без ворса для чистки объектива и корпуса.
- Никогда не пытайтесь разбирать, ремонтировать или вносить какие-либо изменения в устройство самостоятельно. Это может привести к его поломке, телесным повреждениям и потере гарантии.
- Не храните и не перевозите горючие жидкости, газы и взрывчатые вещества вместе с устройством и его аксессуарами.
- <span id="page-25-0"></span> Во избежание кражи, не оставляйте устройство и его аксессуары на видном месте без присмотра в автомобиле.
- Перегрев может привести к повреждению устройства.

### **Нормативная информация**

### **Регулирующие нормы**

CE

Продукты с маркировкой CE соответствуют требованиям директивы Electromagnetic Compatibility Directive (2004/108/EC) – данные директивы выпущены Комиссией Европейского Союза.

Соответствие требованиям данных директив указывает на соответствие следующим Европейским Стандартам:

- EN 55022:2010
- EN 61000-3-2:2006 +A1:2009 +A2:2009,
- $\blacksquare$  EN 61000-3-3:2008
- $\blacksquare$  FN 55024:2010
- **EN 61000-4-2:2009**
- $\blacksquare$  EN 61000-4-3:2006
- $\blacksquare$  EN 61000-4-4:2004 +A1:2010
- EN 61000-4-5:2006
- $\blacksquare$  EN 61000-4-6:2009

#### <span id="page-26-0"></span>EN 61000-4-11:2004

Производитель не несет ответственности за модификации, выполненные пользователем, и вызванные ими последствия, которые могут вызвать несоответствие продукта указанной маркировке CE.

### **Меры предосторожности**

#### О зарядном устройстве

- Используйте зарядное устройство, входящее в комплект поставки. Использование других зарядных устройств может привести к сбоям в работе и/или поломке устройства.
- Устройство рассчитано на питание от определенного блока питания с маркировкой "LPS", постоянный ток 1.2 A с напряжением + 5 В.
- Используйте указанный тип батареи.

#### О процессе зарядки

- Не используйте зарядное устройство в условиях высокой влажности. Никогда не прикасайтесь к зарядному устройству, если Ваши руки или ноги мокрые.
- Во время зарядки устройство должно хорошо вентилироваться. Не накрывайте зарядное устройство и не используйте его, когда оно находится в футляре.
- Зарядное устройство должно использоваться при напряжении, указанном на упаковке.
- Не используйте зарядное устройство, если шнур поврежден.

<span id="page-27-0"></span> Не пытайтесь ремонтировать устройство. Замените блок, если он поврежден или подвергался воздействию влаги.

#### Об аккумуляторе

- Используйте указанный тип батареи.
- ПРЕДУПРЕЖДЕНИЕ: аккумулятор содержит литий-ионный элемент, который не подлежит замене. Он может взорваться, что приведет к выбросу вредных химических веществ. Чтобы уменьшить риск пожара и ожогов, запрещается его разбирать, разбивать, прокалывать, бросать в огонь или воду.
- Инструкции (только для обслуживающего персонала)
	- Предупреждение: при установке неправильного аккумулятора возможна порча/поломка устройства. Аккумулятор необходимо утилизировать в соответствии с инструкциями.
	- Замена аккумулятора возможна только на такую же или аналогичную модель, рекомендованную производителем.
	- Аккумулятор надо утилизировать должным образом.
	- Используйте аккумулятор только в указанном оборудовании.

Редакция: R00 (6/2013)

#### **Торговые марки**

Все бренды и названия продуктов являются торговыми марками или зарегистрированными товарными знаками соответствующих компаний.

#### **Отказ от ответственности**

Любые технические характеристики и документация могут быть изменены без предварительного уведомления. Компания Mio Technology не гарантирует, что данный документ не содержит ошибок. Компания Mio Technology не несет ответственности за ущерб, причиненный прямо или косвенно от ошибок, упущений или несоответствий между устройством и документацией.

#### **Примечания**

Не все модели могут использоваться во всех регионах.

В зависимости от приобретенной модели, цвет и внешний вид устройства и аксессуаров могут не полностью совпадать с описанием, приведенным в этом документе.

IEC 60529/IPX8 — это европейская система стандартов испытаний для классификации степени защищенности корпусов электрического оборудования. Класс IPX8 означает, что прибор выдерживает погружение в спокойную воду на глубину три метра (прибл. 10 футов) в течение 1 часа. Компания Mio гарантирует данный класс защиты при условии, что крышка батарейного отсека и все крышки разъемов надежно закрыты должным образом.

**Mio Technology Corporation www.mio.com**

5615N4470003 R00